## **COVID-19 Discussion Forum and Listserv Information**

To access the COVID-19 Discussion Forum, follow the instructions below:

- 1) Log in to your AmSECT account. A member account is not required, members and guests will have access to the COVID-19 Discussion Forum.
	- To create a guest account, **[click here](http://www.amsect.org/r/rt/rt=1&item=18>ype=1&req=OK)**.
	- To reset your password for your current account, **[click here.](http://www.amsect.org/l/li/if)**
	- $\bullet$  If you need additional assistance, please email the AmSECT team at [amsect@amsect.org.](mailto:amsect@amsect.org)
- 2) Visit the [COVID-19 Resource Page](http://www.amsect.org/p/cm/ld/fid=1718) on the website [here.](http://www.amsect.org/p/cm/ld/fid=1718)
- 3) Click on the "[Access the Discussion Forum](http://www.amsect.org/p/fo/si/topic=240)" button to go to the discussion forum.

## **Subscription Instructions**

1. To subscribe, click on the Letter icon to the left of the threads, as indicated in the screenshot below:

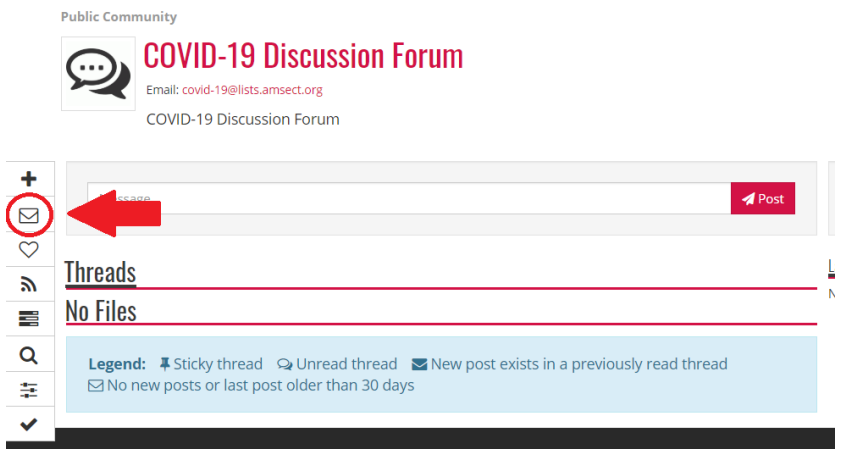

- 2. You will then be taken to the "Subscribe to Topic" pop up window, where you can choose your preferred delivery method. The various options are outlined below. To subscribe, select your preference and then click the "add" button and you are all set!
	- **Immediate Email:** This option will send you any forum posts directly to your email account as soon as they are received.
	- **Immediate Digest With Links:** This option will send directly to your email account the first 100 characters of any forums posts as soon as they are received. A link to the full post and any attachments will be provided.
	- **Summary Digest:** This option will send you a digest directly to your email account once per day listing the titles from any forum posts received during that day. Links will be provided to view the full forum post within the system.
	- **Full Digest with Attachments:** This option will send you a digest directly to your email account once per day with the full text from any forum posts received during that day, and all of the attachments from those posts.
	- **Full Digest with Links:** This option will send you a digest directly to your email account once per day with the full text from any forum posts received during that day, and links to download any of the attachments from those posts.
	- **Immediate Email on Thread Creation:** This option will send you an email when a new thread is created in the topic selected.

## **Posting Instructions**

There are two different ways to post to the discussion forum. You may either directly post through the [discussion forum webpage here](http://www.amsect.org/p/fo/si/topic=240) or you can subscribe to the discussion forum (instructions above) and then email your post to [covid-19@lists.amsect.org.](mailto:covid-19@lists.amsect.org) Please note: you will need to use the email account listed as your private email within your member or guest account to have your post accepted via email.

To post a new thread via email:

- 1) Ensure you are subscribed to the discussion forum by following the instructions above.
- 2) Send your email t[o covid-19@lists.amsect.org,](mailto:covid-19@lists.amsect.org) and please ensure your name is included in your message.

To post a new thread on the discussion forum page:

- 1) Navigate to the [COVID-19 Discussion Forum](http://www.amsect.org/p/fo/ct/topic=240)
- 2) Click on the "+" Button to the left of the threads
- 3) Add a subject, the body of your message, and include any attachments you would like to distribute
- 4) You can then either preview your post, send a test email to see what the post will look like, or click the "Post Thread" button to release your post to the discussion forum.

To respond to a current thread on the discussion forum page:

- 1) Find the thread you would like to respond to within the [COVID-19 Discussion Forum](http://www.amsect.org/p/fo/ct/topic=240)
- 2) Click on the thread to open it up
- 3) Below the original post, you will see a Reply icon, as shown in the screenshot below. Click on the icon to begin your response to the original thread.

Reminder: Vote on the Proposed Standards and Guidelines for Pediatric and Congenital Perfusion Today

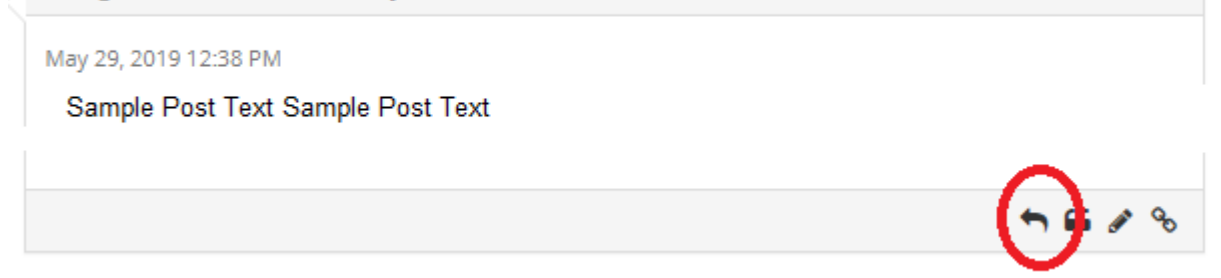

5) When done with your reply, you can then either preview your post, send a test email to see what the post will look like, or click the "Post Thread" button to release your post to the discussion forum.